# SKD70 Motherboard

User Manual

# Chapter 1 Product Introduction

#### 1.1 Main Information

Based on Intel PCH B150 or H110, the SKD70 is mini-ITX motherboard, supporting Intel Skylake-S and Kabylake-S processors.

### 1.2 Specification

Platform: PCH B150 (or H110) + Skylake-S/KabyLake-S CPU.

**Memory:** 2 x SO-DIMM DDR4slots up to memory of 32GB, supports dual channel.

**Graphics:** Integrated graphics processor, supports 1 x HDMI1.4, 1 x DP1.2, 1 x DP1.3 (optional).

Storage: 2 x SATA3.0 connector, 1 x M.2 Key B, supporting 2242 SSD.

**USB:** 4 x USB3.0 (at the rear panel), 2 x USB2.0 (at the rear panel), 1 x USB2.0 (vertical standard connector), 2 x USB2.0 (by 2.0mm headers).

LAN: 3 x Gigabit LAN(intel i211).

Audio: HD Audio Codec Chip, 1 x Line-out and 1 x Mic-in at the rear panel, 1 x Line-in at the rear panel(optional), 1 x Line-out, Mic-in by headerat front panel, 1 x Amplifier by internal header to connect passive speaker.

**I/O:**  $4 \times$  RS232 (Optional feature: COM1/2 with power supply of 5V or 12V), 1  $\times$  RS485.

**Expansion slots:** 1 x M.2 Key E (Type 2230, supports WIFI card),

1 x PCIE 1X slot,<br>1 x PCIE 16X slot.

**Other interfaces:** 8 x GPIO by internal header, 1 x LPT by internal header,

1 x PS/2 (KB/MS) by internal header.

Dimension: 170mm x 170mm.

**Power supply:** ATX\_24PIN + ATX\_12V auxiliary power supply  $(2\times2)$ .

Operating temperature: -40℃- 60℃.

# 1.3 Motherboard Overview

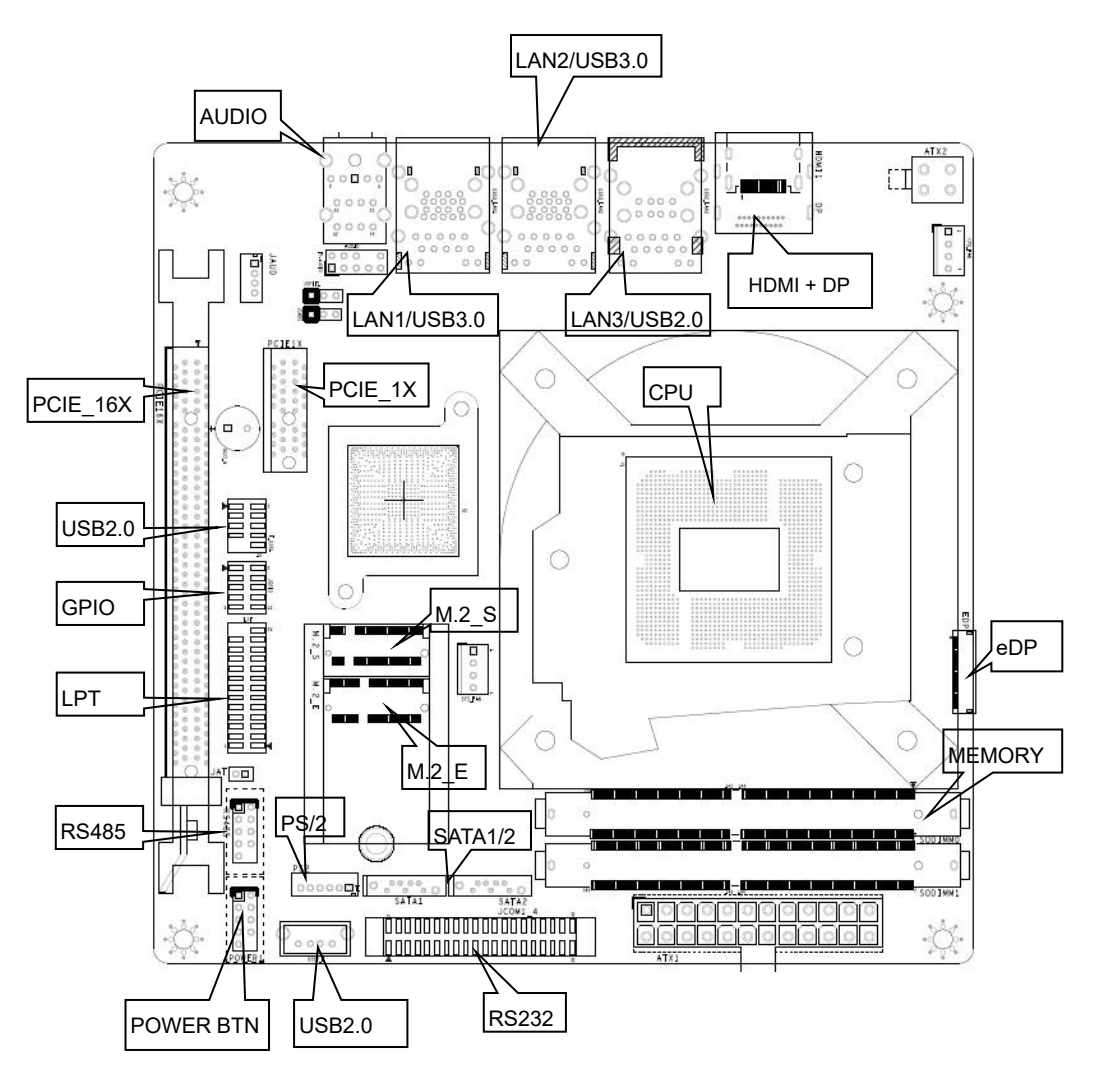

# Chapter 2 Hardware

#### 2.1 Jumper Setup

Set jumpers according to your needs before installing hardware.

Tips about how to identify the first header of jumpers and interfaces: 1. Observe the mark beside plugs, the first header is usually marked by "1" or bold line or triangular symbol; 2. The first header is the square pad of pads on the back.

#### 2.2 System Memory Slots

x SO-DIMM DDR4 slots up to memory of 32GB, dual channel.

# 2.3 Display Interfaces

x HDMI1.4,

x DP1.2,

x eDP1.3(optional, 2 LANE).

#### eDP:

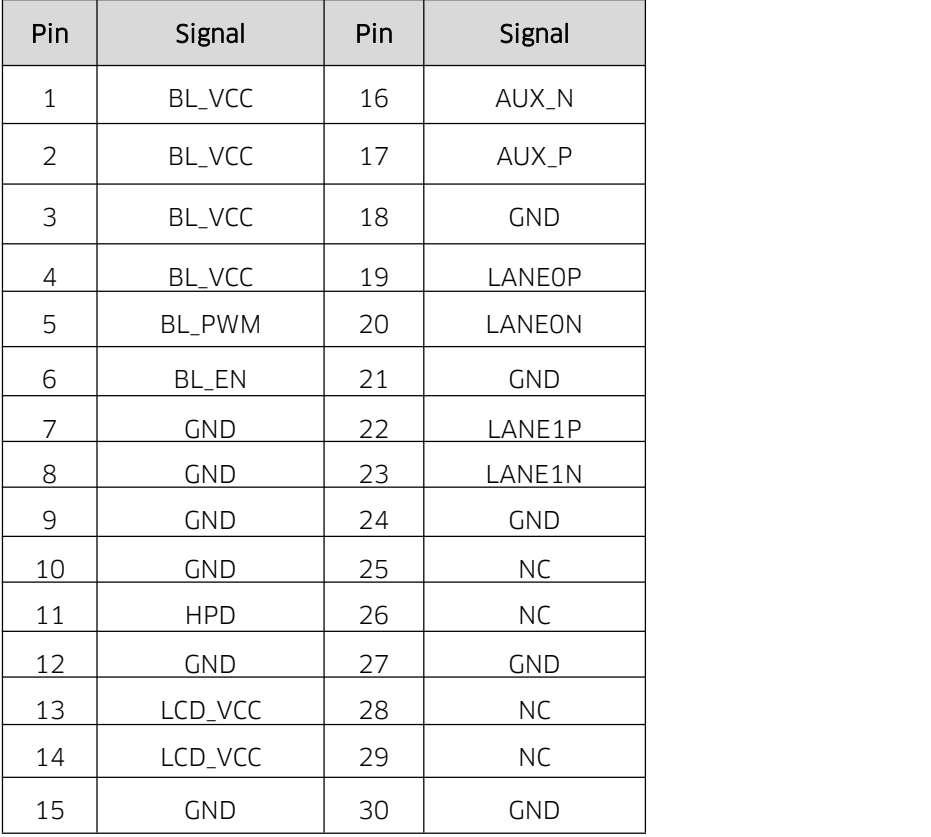

# 2.4 Storage

2 x SATA3.0, 1 x M.2 Key B for 2242 SSD.

# 2.5 USB

4 x USB3.0, 2 x USB2.0, 1 x vertical USB2.0.

The USB2.0 at rear panel are powered by 5V Standby voltage, and they can wake up computer by using the connected USB devices when computer is at turn off mode (power still connected) or sleep mode. They provide 5V/500mA power for external devices.

# 2.6 LAN

Intel Gigabit LAN control chip i211, 3 x RJ45, supports Magic packet wake-up and LAN1 supports PXE.

# LED Indicator Light:

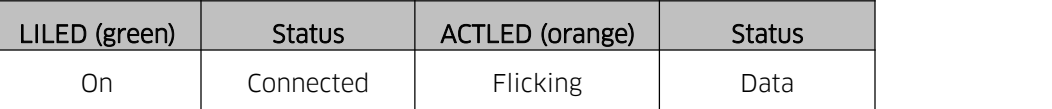

# 2.7 Audio

ALC662 audio control chip, Speaker-out (green), MIC-in (pink), Line-in (blue, optional), JAUD for amplifier and JSPIF for SPDIF.

# FP\_AUDIO:

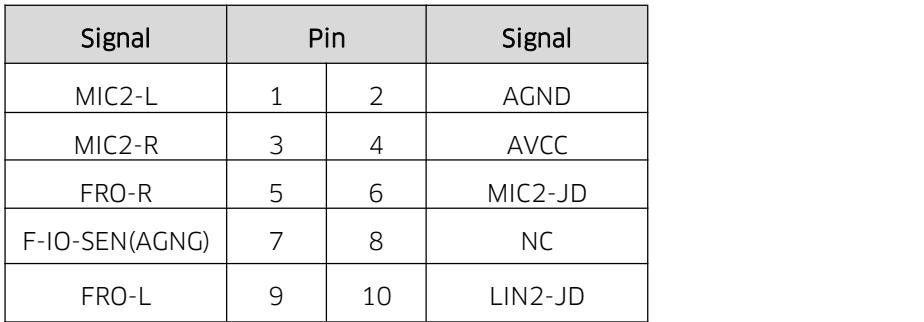

#### JAUD:

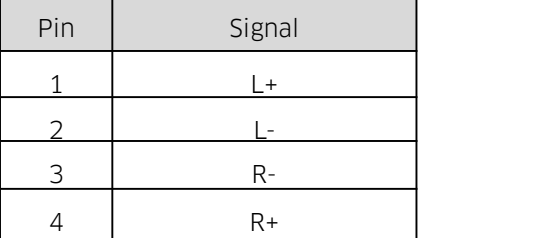

# 2.8 COM (Silk-print: JCOM1\_4, RS485)

4 x RS232, optional feature: COM1 and COM2 with power supply of 5V or 12V, 1 x RS485.

#### JCOM1\_4:

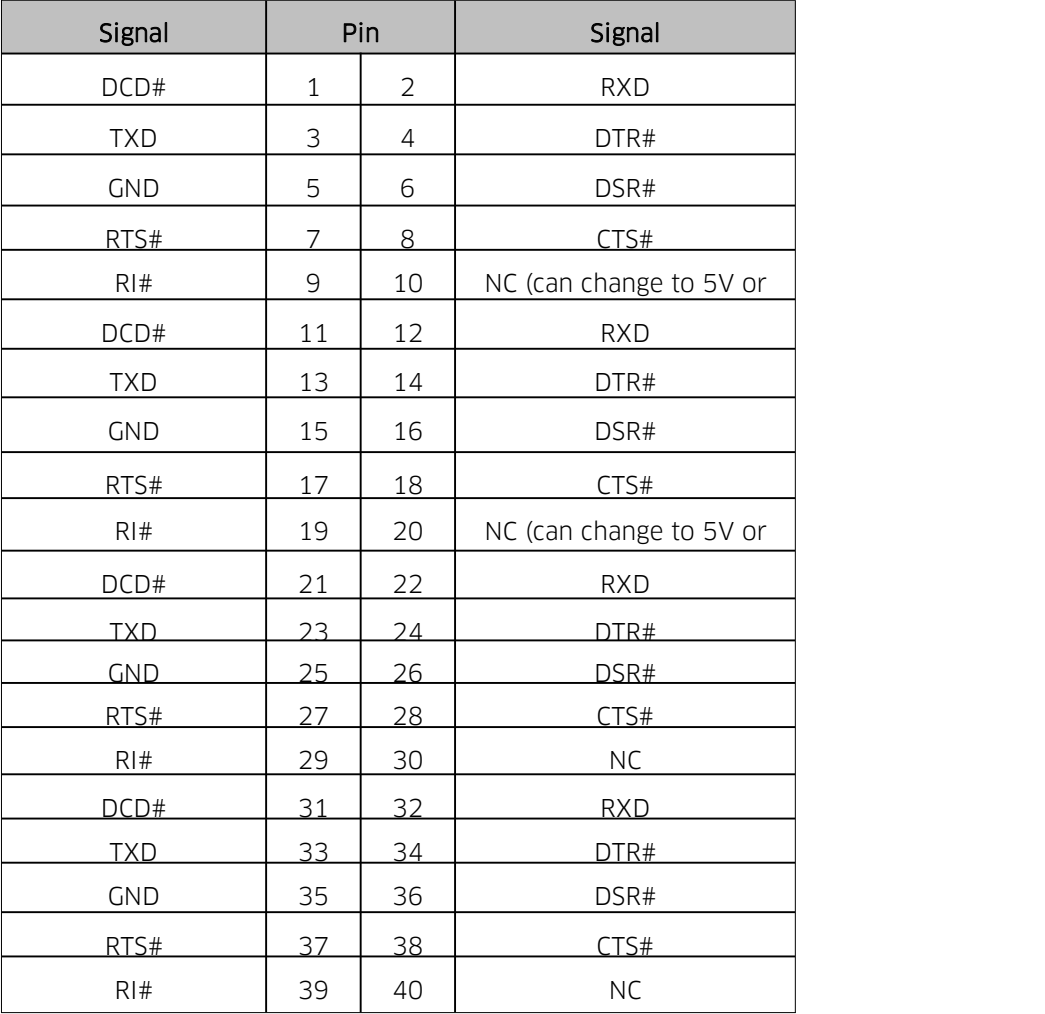

#### RS485:

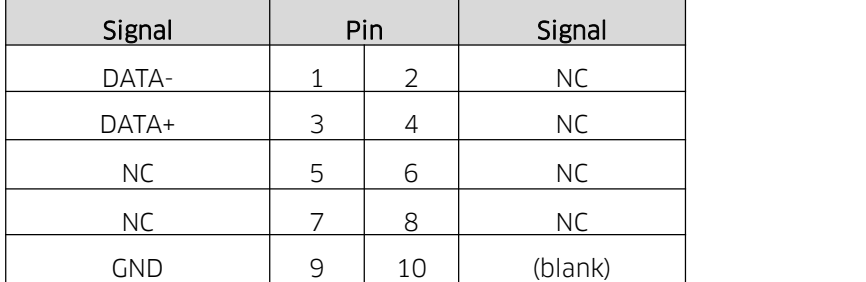

# 2.9 LPT(Silk-print: LPT)

1 x 2\*13PIN(2.0mm), supports devices such as a printer by pallet.

LPT:

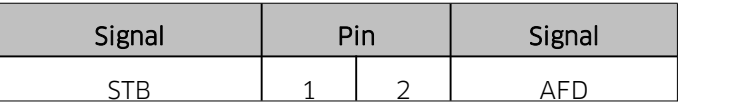

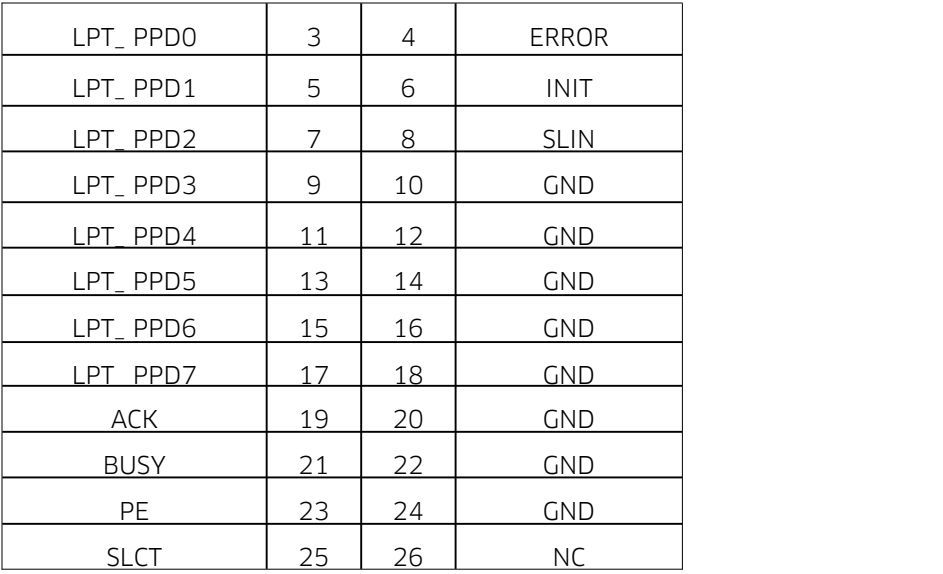

# 2.10 M.2 expansion slot (Silk-print: M.2\_E)

1 x Type 2230 (Key E) M.2 slot, supports WiFi card and other devices.

# 2.11 PCIE slot (Silk-print: PCIE16X, PCIE1X)

Both slots comply with PCIE Express3.0 specification. PCIE 16X is applied to expand graphic card while PCIE 1X is applied to expand network card and other devices.

# 2.12 GPIO (Silk-print: JGPIO)

1 x 2\*5Pin JGPIO by header (2.0mm distance), 8 programmable I/O.

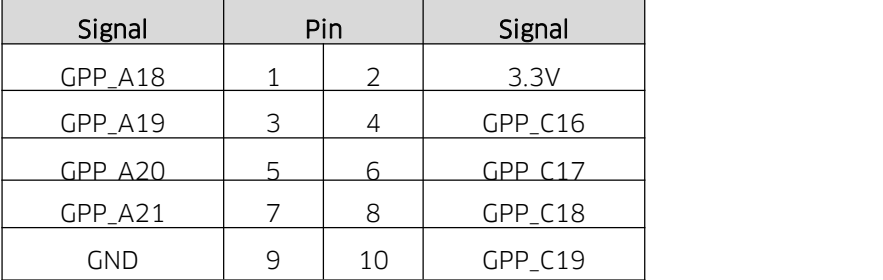

# 2.13 PS/2 (Silk-print: PS2)

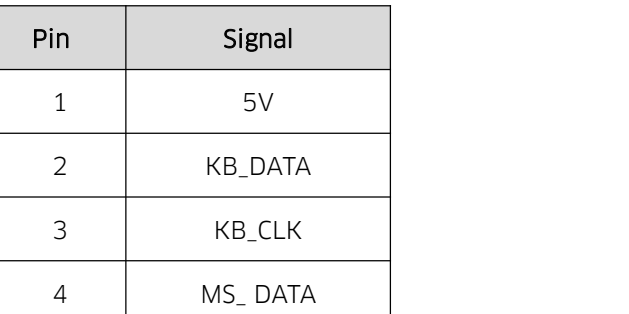

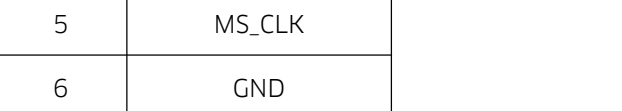

# 2.14 Power socket (Silk-print: JPOWER1)

Front panel interface is to connect function buttons and indicator lights on the case.

#### JPOWER1:

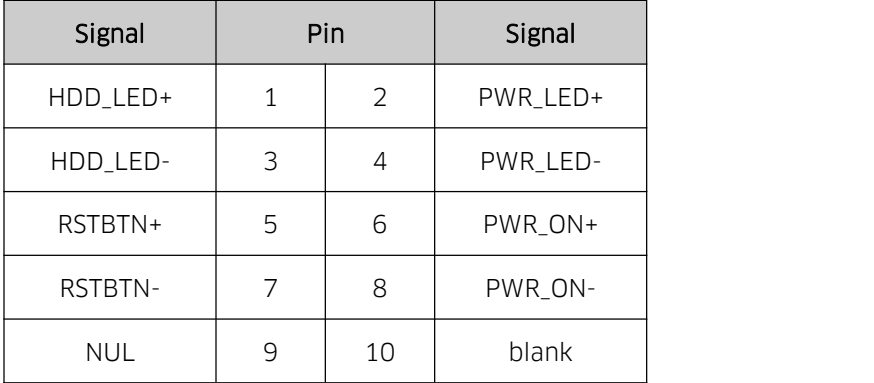

# 2.15 Auto Power On (Silk-print: JAT)

JAT:

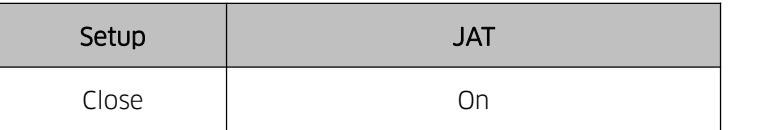

# 2.16 CMOS (Silk-print: JCMOS)

The CMOS is powered by the button battery on the board. Clearing CMOS will permanently clear previous system setting and restore it to factory setting..

Steps: 1. Turn off the computer and disconnect power,

- 2. Connect the jumper cap to the 1ST and 2nd pin of JCMOS pin for 10 seco and disconnect,
- 3. Turn on the computer, and press <Del> to enter BIOS setting, overload the best default value,
- 4. Save and exit.

#### JCMOS:

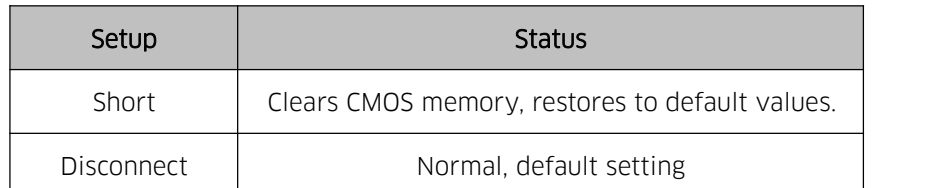

 $\triangle$  Don't clear COMS when the computer is connected to power so as to avoid damage to the board.